# **ПАМЯТКА ПОСТАВЩИКУ МТР**

## **Условия формирования пакета электронных документов на оборудование поставки Заказчика**

**П/С** – техническая и разрешительная документация на оборудование (паспорт, сертификат и пр.) – набор PDF-Файлов, поименованных в строгом соответствии с шаблоном

**УКЭП** – усиленная квалифицированная электронная подпись

### **Условия электронного документооборота П/С:**

1. П/С создается в электронном виде в формате PDF на заводе-изготовителе согласно шаблону пакета П/С;

2. П/С подписывается личной УКЭП ответственного лица от заводаизготовителя, действующего на основании доверенности, с запросом ответной подписи согласно шаблону пакета П/С и передается в адрес ООО «Газпром инвест» посредством Оператора ЭДО:

### ИНН **7810483334**, КПП **997450001**

Идентификатор ЭДО **2BM-7810483334-781001001-201411210920216011546**

### **Шаблон пакета П/С**

Маска файла пакета П/С:

```
PST_<Код ПЗП>_<Заводской номер или иной 
идентификатор>_<Префикс>_<Номер тома><(Изм.)>.pdf
```
Код ПЗП – код позиции заявленной потребности (16 знаков) из Спецификации

Заводской номер или иной идентификатор – необязательный атрибут, необходим, если под ПЗП скрывается несколько модулей или составных частей, образующих оборудование

Номер тома – указывается, если размер документа превышает 35 Мб Изм. – номер изменения при исправлении документа, указывается в «()» в конце имени файла

Префикс – указывается для обозначения сопроводительных документов, направляемых вместе с П/С

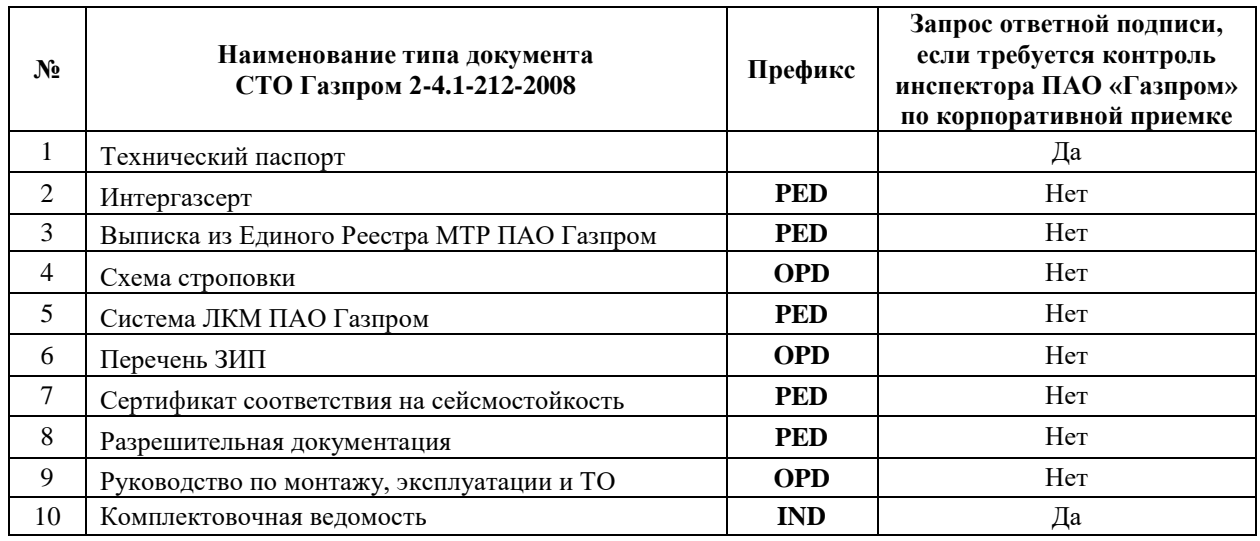

Максимальный допустимый размер файла пакета П/С – 35 Мб

#### **Примеры наименований файлов пакета П/С**

Паспорта, сертификаты:

PST\_123456789012345\_И555691.pdf

Исправительный документ:

PST\_123456789012345\_И555691(1).pdf

Разрешительная документация:

PST\_123456789012345\_PED.pdf

PST\_123456789012345\_PED\_3.pdf

Исправительный документ:

PST\_123456789012345\_PED\_3(1).pdf

### **Порядок организации документооборота посредством оператора ЭДО**

- 1. Поставщику необходимо принять своем личном кабинете оператора ЭДО приглашение к электронному документообороту с ООО «Газпром инвест» или направить свой запрос в ООО «Газпром инвест» на электронный документооборот
- 2. В случае невозможности принять приглашение по тем или иным причинам – обратиться в ООО «Газпром инвест» за технической поддержкой

### **Контактная информация**

Координация взаимодействия: fg\_ba@invest.gazprom.ru Техническая поддержка: UZEDOadmin@invest.gazprom.ru Актуальная информация для поставщиков и подрядчиков: <https://invest.gazprom.ru/tenders/postavshchikam/>